## Att ansluta till ett Zoom-möte i appen

Du kan sen hitta ditt möte dels på startsidan i appen men också i fliken "Meetings": För att ansluta till mötet klickar du på "Start"

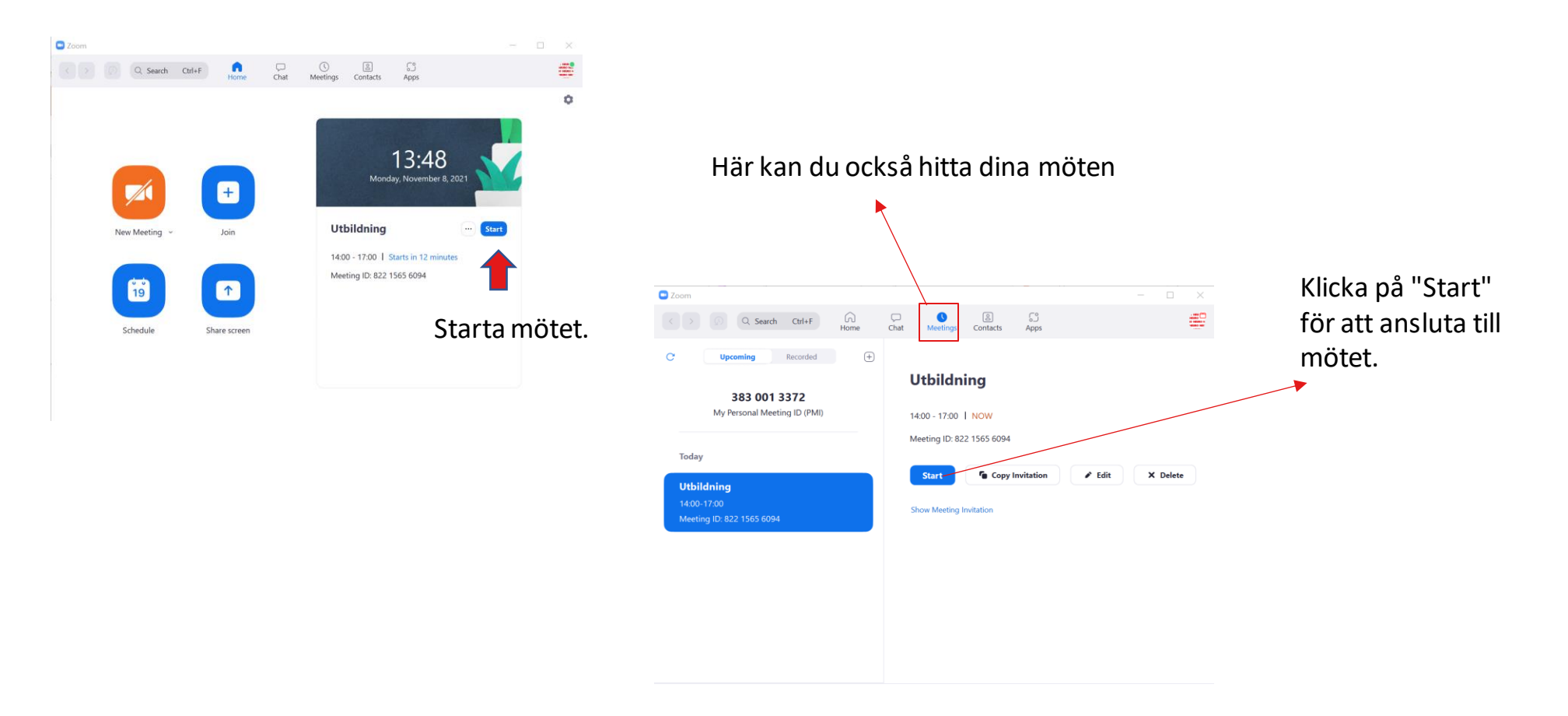

#### Att ansluta i webbläsaren

När du har klickat på länken kommer du till nedan sida där du ansluter dig till mötet genom att klicka på "Launch meeting".

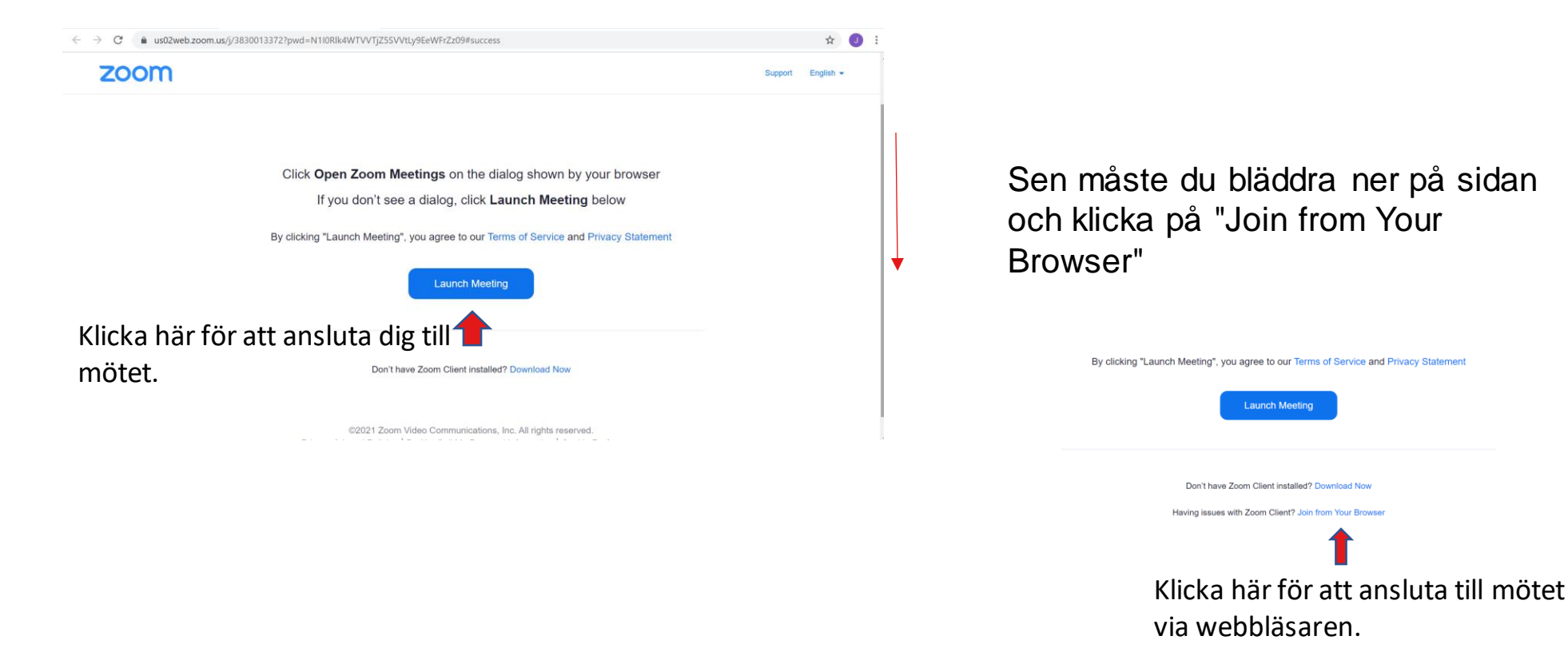

### Att ansluta via webbläsaren forts.

I nästa steg anger du ditt namn samt om du vill ha kamera och mikrofonen på eller av. Du kan även ställa in om du vill att Zoom ska komma ihåg ditt namn till framtida möten så slipper du ange detta varje gång. När du är klar klickar du på "Join" och sen "**Join with computer audio"** för att ansluta med datorns ljud.

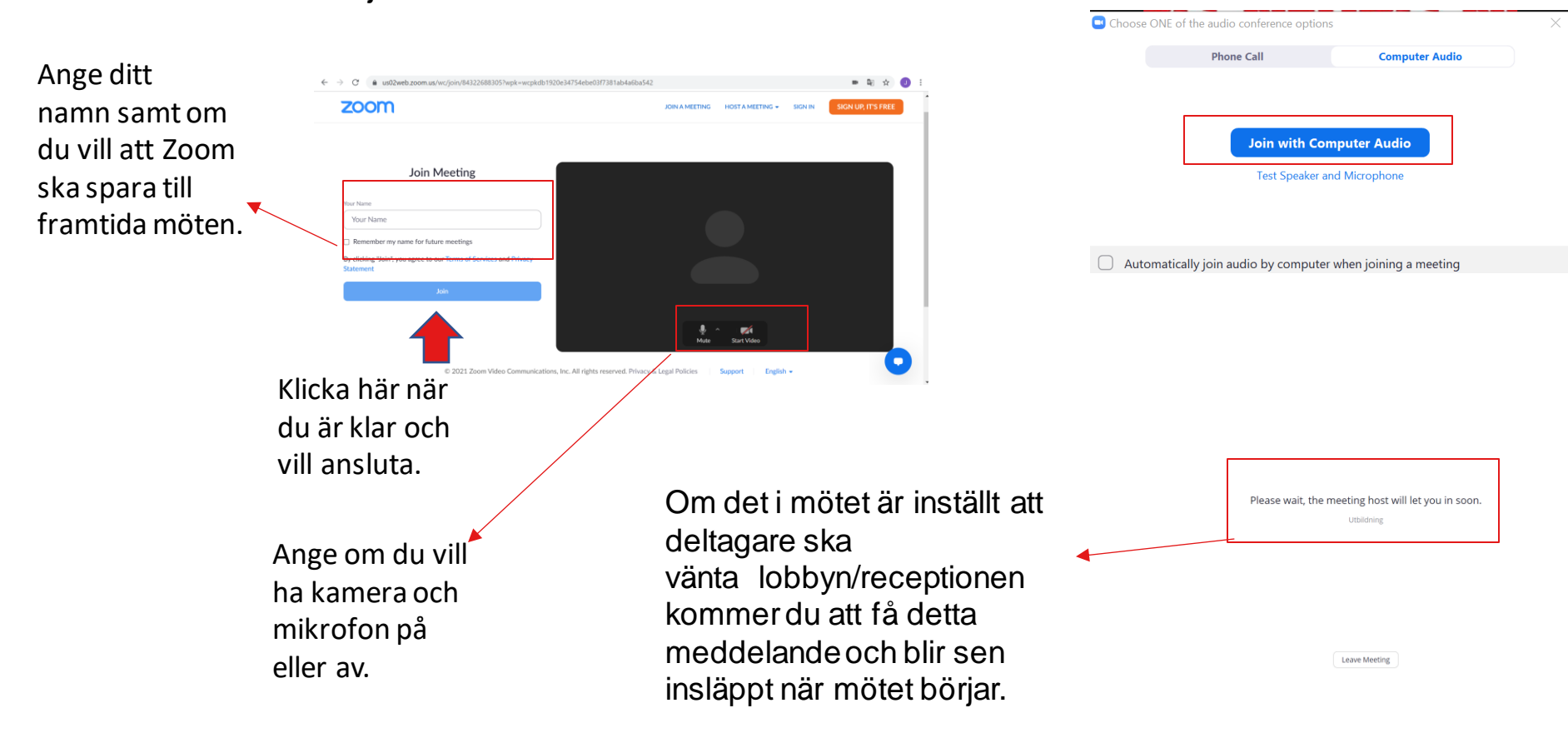

#### Ringa in till ett Zoom-möte

Ibland finns det möjlighet att ringa in till ett Zoom-möte. Om den möjligheten finns kommer det att stå olika telefonnummer i inbjudan som du har fått. **Alla möten har unika telefonnummer.**

#### Dial by your location

+1 312 626 6799 US (Chicago) +1 346 248 7799 US (Houston) +1 408 638 0968 US (San Jose) +1 646 876 9923 US (New York) +1 669 900 6833 US (San Jose) +1 253 215 8782 US (Tacoma) +1 301 715 8592 US (Washington DC) +46 8 5050 0829 Sweden +46 8 5052 0017 Sweden +46 850 539 728 Sweden +46 8 4468 2488 Sweden +46 8 5016 3827 Sweden +46 8 5050 0828 Sweden

Meeting ID: 827 8283 8143 Passcode: 393856

Kontrollera att du slår telefonnummer för rätt land och ange sen Meeting ID och tryck # . Efter rösten frågat efter Participant id kan du trycka på # igen utan att ange något. Du ska sen ange Passcode och trycka på # igen.

Om organisatören har valt att ha vänterum kommer du få information om detta och att du släpps in så snart det är dags.

**Observera att rösten är på Engelska och detta går tyvärr inte att ändra på i dagsläget.**

# Ringa in till ett Zoom-möte forts.

Även den som ringt in till ett möte kommer hamna i receptionen om organisatören valt att ha detta. Deltagaren syns inte med namn utan med det telefonnummer som man ringt i till mötet med. Detta gäller även i deltagarlistan, om man inte vill att ens telefonnummer ska synas för andra deltagare slår man #31# innan telefonnumret. Ex: #31#0760017039 så syns inte telefonnumret.

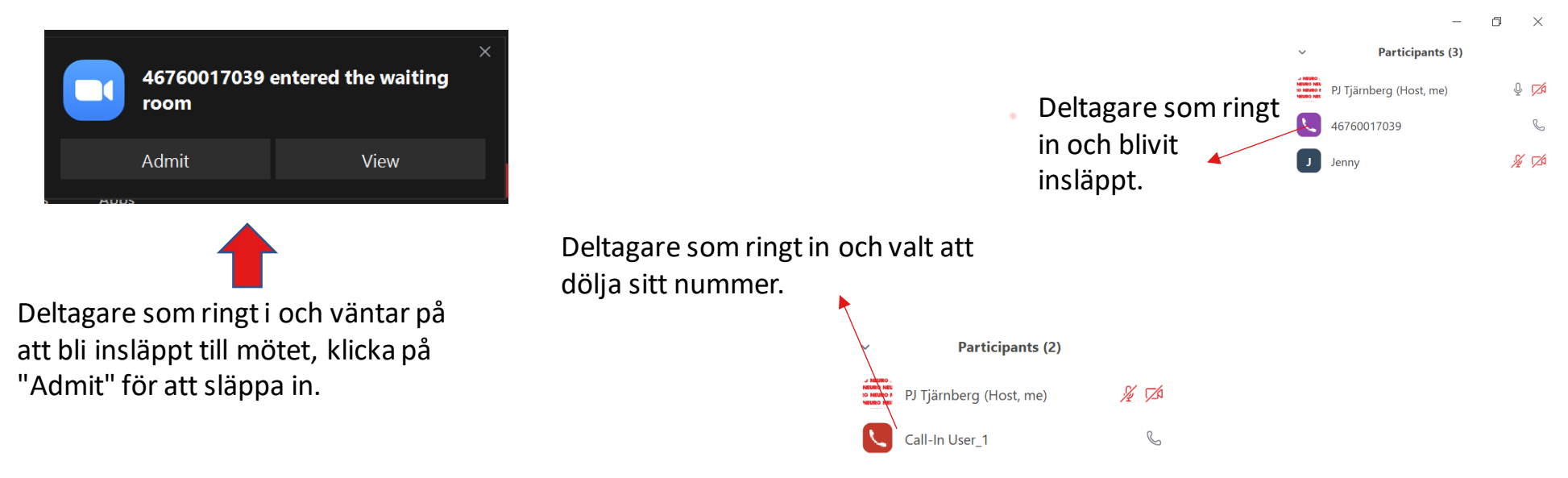

För den deltagare som har ringt in är mötet precis som ett vanligt samtal och har alltså inte tillgång till de olika funktioner som finns i mötet.